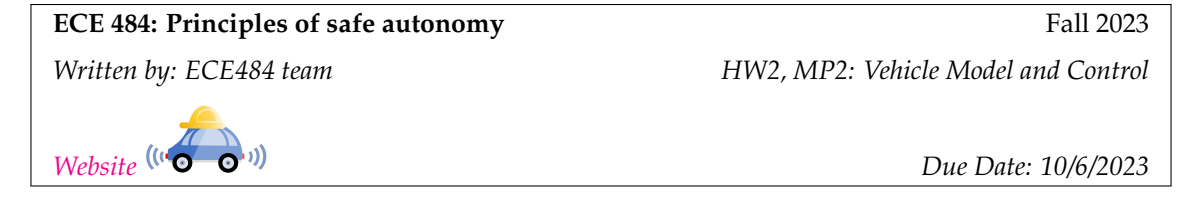

# **1 Introduction**

In this assignment, you will develop both a lateral and a longititudal controller for a car. These can be useful for future MPs and your project. ROS is used to connect the vehicle model and controller to the simulator.

As usual, this assignment has two parts. In Section [2,](#page-1-0) you will work on theoretical problems individu-ally. Submit a file hw2\_<netid>.pdf with the solution to Problems 1-3. In Section [3,](#page-1-1) you will work with the Gazebo simulator to create a vehicle controller with your MP team. You will use the controller to drive the simulated vehicle on a race track. Your MP group will need to submit a file mp2\_<groupname>.pdf with the solution to Problems 4-8. Name all the group members and cite any external resources you may have used in your solutions. Please include the links to your code and video in the report. All the regulations for academic integrity and plagiarism spelled out in the [student code](https://studentcode.illinois.edu/article1/part4/1-402/) apply.

### **Learning objectives**

- Lyapunov Stability
- Vehicle models
- Longitudinal and Lateral controller design for vehicles

# **System requirements**

- Ubuntu 20.04
- ROS Noetic
- Gazebo 11
- ros-noetic-ackermann-msgs
- ros-noetic-ros-control
- ros-noetic-ros-controllers

# <span id="page-1-0"></span>**2 Written Problems**

**Problem 1** (30 points)**.** Consider the two dimensional ODE system described by:

$$
\dot{x} = x^2 + y + a
$$

$$
\dot{y} = x - y,
$$

where  $a$  is a parameter of the model. Find all the equilibrium points of this system.

**Problem 2** (30 points). Consider the two dimensional linear time invariant system  $\dot{x} = Ax$ , where

$$
A = \left[ \begin{array}{cc} 2 & 3 \\ -3 & a \end{array} \right]
$$

Is the system asymptotically stable for  $a = -3$ ? Is the system asymptotically stable for  $a = 3$ ? Explain why.

**Problem 3** (40 points)**.** Consider the 2-dimensional linear time invariant system:

$$
\begin{bmatrix} \dot{x}_1 \\ \dot{x}_2 \end{bmatrix} = \begin{bmatrix} 0 & 1 \\ 1 & 2 \end{bmatrix} \begin{bmatrix} x_1 \\ x_2 \end{bmatrix} + \begin{bmatrix} 1 & 0 \\ 0 & 1 \end{bmatrix} \begin{bmatrix} u_1 \\ u_2 \end{bmatrix} = Ax + Bu,
$$

We would like to design a state-feedback controller to make the system asymptotically stable. Let the feedback law be of the form:

$$
\left[\begin{array}{c} u_1 \\ u_2 \end{array}\right] = -\left[\begin{array}{cc} 1 & k_{12} \\ 0 & 2 \end{array}\right] \left[\begin{array}{c} x_1 \\ x_2 \end{array}\right] = -Kx.
$$

Write down the equations for the closed loop system. Also write down conditions on gain  $k_{12}$  that makes the closed loop system asymptotically stable. Show your work.

# <span id="page-1-1"></span>**3 Implementing Vehicle Controller with Gazebo**

In this part of the MP, you will need to develop a vehicle controller to drive the vehicle along the track shown in Figure [3.](#page-5-0) In addition, you need to do some analysis on certain metrics that measure the performance of your controller. Section [3.1](#page-1-2) explains the module architectures and utility functions. Section [3.2](#page-3-0) shows how to run the infrastructure when you finish the implementation. Section [3.3](#page-4-0) describes the tasks you need to code for this assignments.

## <span id="page-1-2"></span>**3.1 Module architecture**

The supporting code is available from this [git repo.](https://gitlab.engr.illinois.edu/GolfCar/mp-release-23fa) The provided code for MP2 is located in src/mp2/src folder. In this assignment, you only need to implement **three tasks** in controller.py. However, we strongly encourage you to read through all code so that you will have a better understanding of the MP. You will learn ROS mechanics from this and some modules of this MP can be helpful for your future MPs and project.

#### **3.1.1 controller.py**

This file contains class vehicleController, that holds the controller for the vehicle. The class have the following member functions.

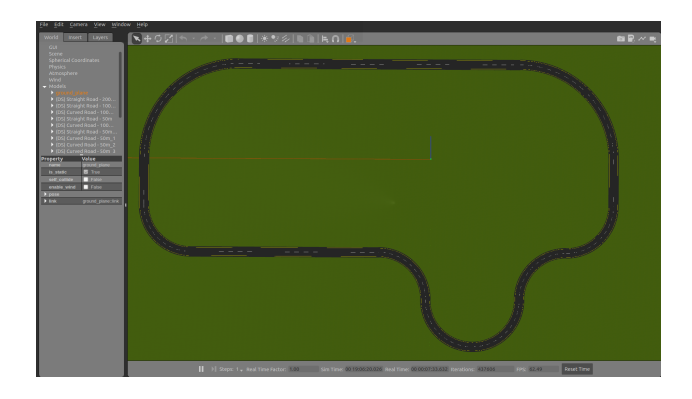

Figure 1: The race track that the vehicle is going to follow

**getModelState** This function will call the "/gazebo/get\_model\_state" service that will return a message that contains the position, orientation, linear velocity and angular velocity of the vehicle. The return value of this function is a Gazebo message ModelState. This message is widely used in ROS to describe a Gazebo model's pose, which consists of position and orientation, and twist, which consists of linear and angular velocity. Note that the orientation is in the form of quaternion in the message. The content in ModelState message **msg** can be accessed by

msg. pose. position.x

More details about ModelState message can be found [here.](http://docs.ros.org/en/fuerte/api/gazebo_msgs/html/msg/ModelState.html)

**execute** This function contains the controller which will enable the vehicle to drive to the target waypoint. The function will take the current state of the vehicle and and all future waypoints(you may not need all) and use them to compute the speed and steering angle necessary to reach the waypoint. We will talk about the implementation details in Section 3.3

The computed control inputs to the vehicle are the steering angle and the velocity of the vehicle. These two values will be packed into an AckermannDrive message. The AckermannDrive message is commonly used in ROS to drive car-like vehicle using AckermannDrive steering. The content in AckermannDrive message **msg** can be accessed by msg.*parameter*, for example:

msg . speed

More details about AckermannDrive message can be found [here.](http://docs.ros.org/en/fuerte/api/ackermann_msgs/html/msg/AckermannDrive.html) The AckermannDrive message containing the control inputs to the vehicle will then be published to the vehicle.

### **3.1.2 utilities.py**

This file contains some utility functions for this MP.

**euler\_to\_quaternion** This function will convert euler angle to quaternion. The input to the function is a list that contains the roll, pitch, yaw component of a euler angle. The ouput of the function is a list that contains the x, y, z, w component of the quaternion.

**quaternion to euler** As the name implies, this function will convert the quaternion representation of an orientation to the euler angle. The input to the function is the  $x$ ,  $y$ ,  $z$ ,  $w$  component of a quaternion and the output is a list that contains the roll, pitch, yaw component of the euler angle.

#### **3.1.3 set\_pos.py**

This is a utility function that allows you to set pose of the vehicle without restarting the simulator. The vehicle can be set to any position with any orientation(yaw). You can set the pose of the vehicle using command

python3 set\_pos . py  $-x$  0  $-y$  -98 --yaw 0

Note that by default, the starting point of the vehicle is at  $[x, y, yaw] = [0, -98, 0].$ 

### **3.1.4 waypoint\_list.py**

This file contains a list of waypoints along the race track. Each waypoint contains three components: x position of the target waypoint, y position of the target waypoint.

#### **3.1.5 main.py**

As the name implies, this file contains the main function of this MP. You should run this file with python3 to drive the vehicle model.

**run\_model** This is the main function for this MP. It will loop through the waypoint list and call the controller to drive the vehicle to follow all the waypoints.

## <span id="page-3-0"></span>**3.2 Running instructions**

#### **3.2.1 Running Gazebo Simulator**

In this MP, you will work with the vehicle model in the Gazebo Simulator. To run the simulator, you should first go to the root directory of the files you downloaded from git repository where you should see a src folder. The next step is to run the below command in the folder.

catkin\_make

There should be no error during the execution of the command and when finished, you should see two additional folders devel and build.

The next step is to run the below command in the root directory of the files you downloaded.

source ./ devel/setup . bash

This command should be executed every time before you try to run the simulator from a new terminal. After all the previous setup steps are finished, you can start the simulator by running the command

roslaunch mp2 mp2 . launch

You should be able to see the Gazebo simulator window and the vehicle in the simulator as shown in figure [2](#page-4-1) (you may need to rotate the camera).

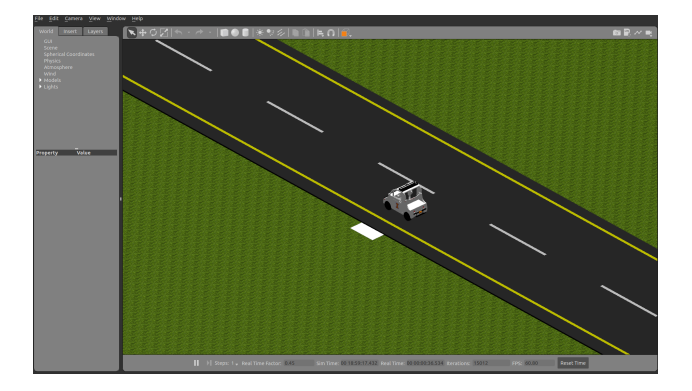

Figure 2: The initial state of the vehicle. Note that the starting point is marked by a small white rectangle.

<span id="page-4-1"></span>To run the controller, you can go to the src/mp2/src folder and use command

python3 main . py

# <span id="page-4-0"></span>**3.3 Implementing the controller**

All you need to do is to finish the 3 functions inside **controller.py**, and do not modify the function name, input, output.

## **3.3.1 Task 1: Extract Vehicle Info from ROS**

In this task, you are required to familiarize yourselves with ROS message and how to extract necessary information from the ros messages. Please read the documentation [ModelState](https://docs.ros.org/en/fuerte/api/gazebo/html/msg/ModelState.html) and extract the vehicle's current states (pos\_x, pos\_y, vel, yaw). Hint: you may use the the utility function quaternion\_to\_euler() we provide to you.

```
def extract_vehicle_info (self, currentPose):
    # TODO
return pos_x , pos_y , vel , yaw
```
#### **3.3.2 Task 2: Implement Longitudinal Control**

Having assessed the current status of the vehicle and the upcoming waypoints that have yet to be reached, your next task is to develop a longitudinal controller to determine the vehicle's target speed. Essentially, your goal is to establish a relationship between (the track's curvature, the vehicle's current state) and an appropriate target speed. For instance, if the upcoming waypoints suggest that your vehicle will be navigating a straight path, it would be advisable to aim for higher speeds. Conversely, if the future waypoints indicate that a sharp turn is imminent, it would be prudent to reduce speed. We suggest a baseline target speed of 12 m/s for straight sections and 8 m/s for turns. The method you use to derive this mapping is open-ended, and any sensible approach will be considered acceptable.

def longititudal\_controller(x, y, vel, yaw, future\_unreached\_waypoints): *# TODO* return target\_vel

#### **3.3.3 Task 3: Implement Lateral Control**

In this section, you are tasked with implementing a lateral controller for your vehicle, utilizing the Pure Pursuit algorithm to determine the appropriate steering angle. The Pure Pursuit algorithm employs a "look-ahead point," situated at certain distance ahead on the vehicle's reference path. Your objective is to guide the vehicle toward this point by calculating the necessary steering angle.

def lateral\_controller(x, y, yaw, target\_waypoint, future\_unreached\_waypoints): *# TODO*

return target\_steering

For an in-depth explanation of the Pure Pursuit Controller, please refer to this [Link.](https://thomasfermi.github.io/Algorithms-for-Automated-Driving/Control/PurePursuit.html) While the derivation of the underlying mathematics is not a requirement for this MP, acquiring a fundamental understanding of the Pure Pursuit Controller concept will be advantageous for future exams and projects.

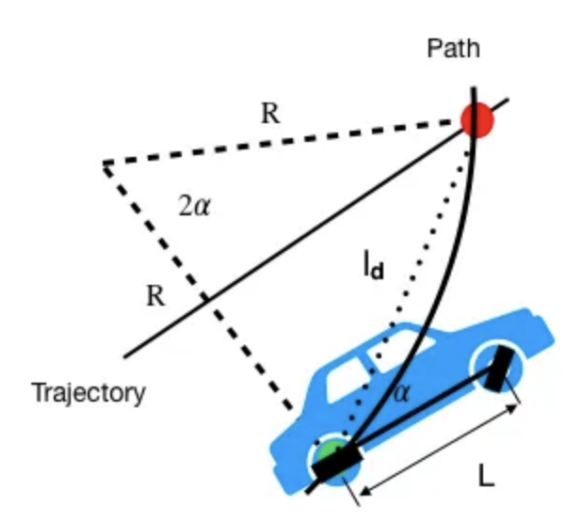

<span id="page-5-0"></span>Figure 3: Pure Pursuit Geometric relationship

In summary, to determine the steering angle for your vehicle, you'll need several key parameters: the lookahead distance ld (the distance between your vehicle's current position and the lookahead point), the angle  $\alpha$  between the vehicle's heading and the look-ahead line (the line connecting the vehicle and the lookahead point), and the vehicle's wheelbase L (a constant that has been provided in the code). The steering angle  $\alpha$  can be calculated using the following formula:

$$
\delta = \arctg\{\frac{2L * sin(\alpha)}{ld}\}
$$

This formula allows you to translate the given variables into a specific steering angle, guiding your vehicle toward the lookahead point. Note that target waypoints are static points we provide to you, that you have to reach; and lookahead point is an imaginary points on the reference trajectory that's up to you to choose.

Here we propose 3 methods on how to choose the lookahead point to follow, but you can come up with your ideas as well.

- 1. Directly choose the closest target\_waypoint
- 2. Set a constant lookahead distance and interpolate between future waypoints
- 3. Set a dynamic lookahead distance (relative to vehicle state) and interpolate between future waypoints

## **3.4 Metric**

In this MP, we would like you to measure your designed controller using the below 3 metrics. The first two metric will be checked by the autograder, while you should analysis the third in your report.

- 1. **Safety**: Number of waypoints your controller can successfully follow. You have 4 simulation seconds to reach each waypoint, and you have to reach each waypoint in sequential order, elsewise we will treat you as deviating from the track.
- 2. **Efficiency**: Time to finish(TTF) the whole track. While maintaining safety, we also want you to be efficient in reaching all waypoints, thus your total simulation TTF should not exceed 130 seconds.
- 3. **Comfort**: Vehicle Acceleration Value While maintaining safety and efficiency, we also do not want the passengers to experience uncomfortable, therefore we want to avoid sudden acceleration and de-acceleration. We have provide a flag in controller.py to enable/disable acceleration logging, provided you implement Task 1 correctly.

# **3.5 Tips for developing**

If you would like to test out specific part of the track (E.g. start at the i-th waypoint just to test the sharp turn), you could comment out the first i waypoints in the waypoints.py and set the start position at the (i+1)th waypoint using method we specified at Section 3.1.3

## **3.6 Autograding (20 pts)**

Your controller should be robust enough to handle some small uncertainty around the starting point. Therefore, during the autograding, we will randomly choose a starting condition  $(x, y, yaw)$  from this set  $x \in [0,3], y \in [-97.5, -98.5], yaw \in [-0.1, 0.1].$  (Note that it might differ from your local test, and you can set different initial conditions using set\_pos.py)

In this assignment, we prioritize safety first, so if you fail to reach all waypoints, the maximum you can get is 90% \* 20pts. In addition to safety, we also want you to be efficient in reaching the destination, thus we apply a penalty if your simulation TTF is above 130 seconds. We do not set hard limitation on acceleration values, but you will need to analysis it for Problem 5.

 $wp = % of successfully followed waypoints$ penalty =  $0.1$  TTF  $> = 130$  (threshold) else 0 autograded\_part\_score = 20 \* (1 − penalty ) **i f** wp == 100% **e ls e** 20 \* **min** ( 0 . 9 , wp)

#### **Important Notes on the MP2 Autograder:**

1. All functions, except for the three task-specific functions, will be overwritten by default functions during the autograding process.

- 2. Note that there is a distinction between simulation time and real-world calendar time. For example, while 10 seconds may pass in real time, only 1 second may elapse in the simulation. We utilize simulation time to evaluate your efficiency metrics. Refer to main.py for more details.
- 3. When submitting your code to the autograder, please remove all print, plot, and log functions, as these can adversely affect the simulation's time-to-finish (TTF). However, you are free to modify the code when running it locally.
- 4. We plan to conduct a beta test of the autograder several days prior to the deadline. Stay tuned for further announcements on Campuswire.

We have configured the autograding site for the usage of MP2. Then you can submit only your controller.py to [auto-grading site.](https://graic2022submit.web.illinois.edu/graic2022) You can submit for unlimited attempts before the deadline, and we will grade the latest version.

# **3.7 Report**

For the programming part of this MP, you will need to answer the following problems

**Problem 4** (15 points)**. Longitudinal Controller**: How do you establish the relationship between the track's curvature, the vehicle's current state, and its target velocity? Could you elaborate on the methodology employed to derive this mapping? Specifically, how have you optimized the process for efficiency while ensuring safety?

**Problem 5** (15 points)**. Comfort Metric Analysis**: After your controller successfully completes one lap within the specified time, please generate an acceleration-time plot. Take note that accelerations exceeding 0.5G (or 5  $m/s^2$ ) may result in discomfort for passengers. Did your controller cross this threshold? If it did, how frequently did this occur, and what were the contributing factors? Do you have strategies in place to mitigate such high levels of acceleration?

**Problem 6** (15 points)**. Lateral Controller**: Could you elaborate on the criteria used to select the lookahead target waypoint? How many of the suggested methods did you explore for this purpose? Among those, which method is the most effective, and why do you think so?

**Problem 7** (15 points)**.** Draw an x-y plot recording the trajectory of the vehicle around the track. In addition, you should mark the default initial position and the waypoints in your plot.

**Problem 8** (10 points)**.** Record a video for one example execution of this scenario. The video should include the GAZEBO window. Provide a link to the video and include it in the report.

**Problem 9** (10 points)**. Demo.** For this MP, you will need to demo your code to the TAs in lab sessions on **October 6**, and prepare to be ask related questions.

## **3.8 Submissions**

The maximum one can get from this HW is 100 pts (Problem 1-3). The maximum one can get from this MP (Problem 4-9) is 100 pts.

- 1. (100pts) Everyone submits individual <netid>\_ECE484\_HW2.pdf on Canvas
- 2. (70pts) Only one group member needs to submit  $MP2 \leq q$ roupname>.pdf on Canvas
- 3. (20pts) Only one group member needs to submit controller.py on [auto-grading site](https://graic2022submit.web.illinois.edu/graic2022)
- 4. (10pts) Everyone needs to attend demo in their sections, and this part will be graded individually

1-3 are due 11:59pm CST 10/6. 4 is due by the time of your discussion section